# Benchmark

<span id="page-0-0"></span>Miguel Ortuño Escuela Técnica Superior de Ingeniería de Telecomunicación Universidad Rey Juan Carlos

Septiembre de 2022

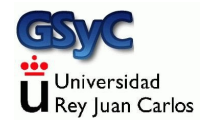

© 2022 Miguel Angel Ortu˜no P´erez. Algunos derechos reservados. Este documento se distribuye bajo la licencia Atribución-CompartirIgual 4.0 Internacional de Creative Commons, disponible en

<https://creativecommons.org/licenses/by-sa/4.0/deed.es>

<span id="page-2-0"></span>Resultado de la ejecución de una aplicación que busca estimar el rendimiento de un sistema (informático)

- En español podríamos decir comparativa, aunque no resulta tan preciso
- · Se puede hacer benchmark de cpu, disco, tarjeta gráfica, red, etc
- MIPS: Millones de instrucciones por segundo. Forma de medir la potencia de un procesador. Útil para comparar distintos procesadores, siempre que usen mismo juego de instrucciones, con un benchmark en mismo compilador con mismas optimizaciones.
- BogoMIPS: Medida propia de Linux. Estimación aproximada de los MIPS. Bogus: Incorrecto, engañoso dmesg |grep -i bogo
- **SPECint: Alternativa más exacta**

Miden la tasa de transferencia máxima entre un cliente y un servidor (network throughput). También se puede traducir por ancho de banda digital, rendimiento de red o caudal de datos.  $1$ Permiten usar diferentes protocolos y tamaños de paquete

- iperf. Sencillo, muy popular. Disponible para Windows, Linux, macOs, Android, iOS, FreeBSD
- netperf. Sencillo, muy popular. Centrado en Unix/Linux
- netio. Sencillo, disponible en Windows, Linux y varios Unix
- ... entre otros

 ${}^{1}$ Es común denominarlo ancho de banda, sin más. Pero este en rigor es el ancho de banda analógico, un concepto distinto: un rango de frecuencias

## inxi

inxi es una herramienta muy útil que recopila diversa información sobre nuestro sistema.

· Instalación:

apt update; apt upgrade; apt install -y inxi

#### Basta ejecutar desde un terminal inxi -b para obtener un informe muy completo

- System: Host: minisal Kernel: 5.11.0-38-generic x86\_64 bits: 64 Console: N/A Distro: Ubuntu 20.04.3 LTS (Focal Fossa)
- Machine: Type: Laptop System: Apple product: Macmini7,1 v: 1.0 serial: <superuser/root required> Mobo: Apple model: Mac-35C5E08120C7EEAF v: Macmini7,1 serial: <superuser/root required> UEFI: v: 431.0.0.0.0 date: 02/22/2021
- CPU: Dual Core: Intel Core i5-4278U type: MT MCP speed: 800 MHz min/max: 800/3100 MHz
- Graphics: Device-1: Intel Haswell-ULT Integrated Graphics driver: i915 v: kernel Display: server: X.org 1.20.11 driver: i915 tty: 114x60 Message: Advanced graphics data unavailable in console. Try -G --display
- Network: Device-1: Broadcom and subsidiaries BCM4360 802.11ac Wireless Network Adapter driver: wl Device-2: Broadcom and subsidiaries NetXtreme BCM57766 Gigabit Ethernet PCIe driver: tg3
- Drives: Local Storage: total: 931.51 GiB used: 117.52 GiB (12.6%)<br>Info: Processes: 267 Untime: 3h 56m Memory: 7.65 GiB used: 1.54 Processes: 267 Uptime: 3h 56m Memory: 7.65 GiB used: 1.54 GiB (20.2%) Init: systemd runlevel: Shell: bash inxi: 3.0.38

#### [Benchmark](#page-2-0)

### Bancos de memoria

Para saber qué tipo de memoria tiene nuestro equipo, así como cuantos slots de memoria libres y ocupados, podemos ejecutar cualquiera de estos comandos

```
o sudo inxi -m # Información básica
  Memory:
    RAM: total: 7.64 GiB used: 3.64 GiB (47.7%)
    Array-1: capacity: 8 GiB slots: 2 EC: None
    Device-1: DIMM0 size: 4 GiB speed: 1600 MT/s
    Device-2: DIMM0 size: 4 GiB speed: 1600 MT/s
• sudo dmidecode -t memory # Información detallada
  [...]
  Handle 0x0007, DMI type 17, 34 bytes
  Memory Device
      [...]
  Size: 4 GB
  Form Factor: SODIMM
  Locator: DIMM0
  Bank Locator: BANK 0
  Type: DDR3
  Speed: 1600 MT/s
      [...]
```
## Instalación de iperf

#### Paquetizado en Ubuntu, lo instalamos de la forma habitual

apt update apt upgrade apt install -y iperf

# <span id="page-8-0"></span>Uso de iperf

#### **TCP**

**•** Servidor:

iperf -s

Cliente:

iperf -c <SERVIDOR>

UDP

**•** Servidor:

iperf -u -s

Cliente:

iperf -u -c <SERVIDOR>

Por omisión emplea el puerto TCP/UDP 5000. Se puede cambiar  $con$  la opción  $-p$